## Je récupère des publications grâce à l'outil de suggestion de dépôt

Le nouveau service de suggestion de dépôts permet d'automatiser l'import de publications déjà présentes en libre accès sur internet. À partir de mon profil HAL, l'outil recherche ce qui est publié en mon nom sur les sites des éditeurs, récupère les DOI et les informations liées à ces publications pour alimenter la notice et dépose les PDF correspondants avec Unpaywall. L'outil recherche également mes notices déjà présentes dans HAL qui n'ont pas de fichier texte associé pour pouvoir les associer à un PDF suggéré.

La procédure à suivre pour récupérer mes publications est la suivante :

Depuis la page d'accueil de [HAL UPEC](https://hal.u-pec.fr/)

- Je me connecte en cliquant sur "Se connecter" en haut à droite de l'écran
- De retour sur la page d'accueil, j'ouvre le menu en haut à droite de l'écran et je clique sur "Suggestions de dépôt"

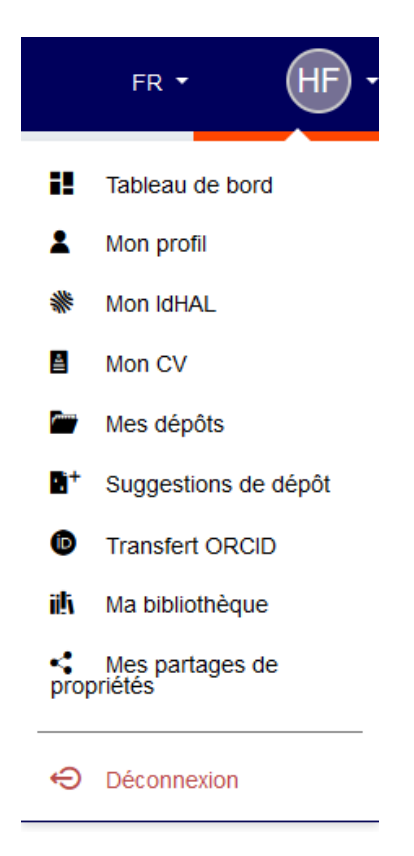

 Pour consulter les publications proposées par l'outil, je me rends dans l'onglet "Suggestions" sous "Suggestions de dépôt"

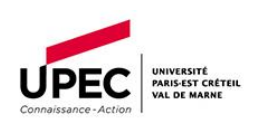

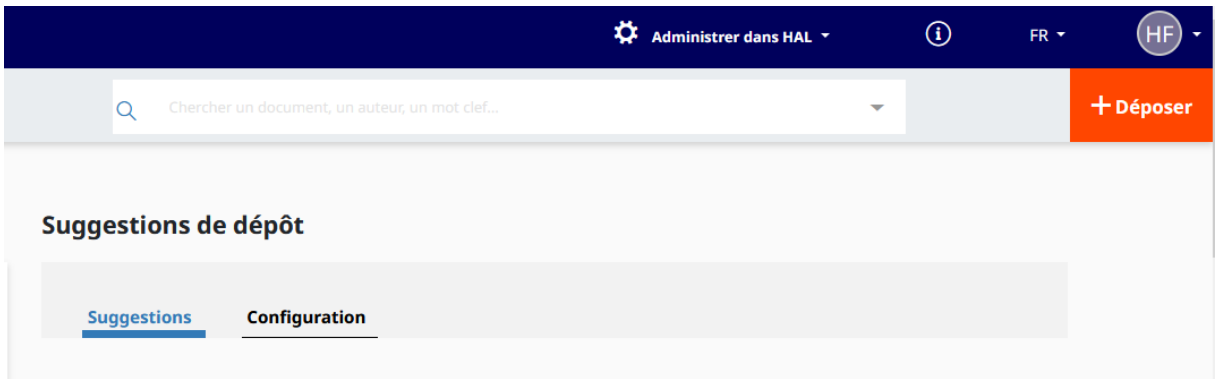

 Dans cet onglet *suggestions* je peux voir une liste de publications. Sur cette page, je peux choisir de les ajouter ou les rejeter. La liste est réactualisée sur une base régulière (au moins une fois par mois) :

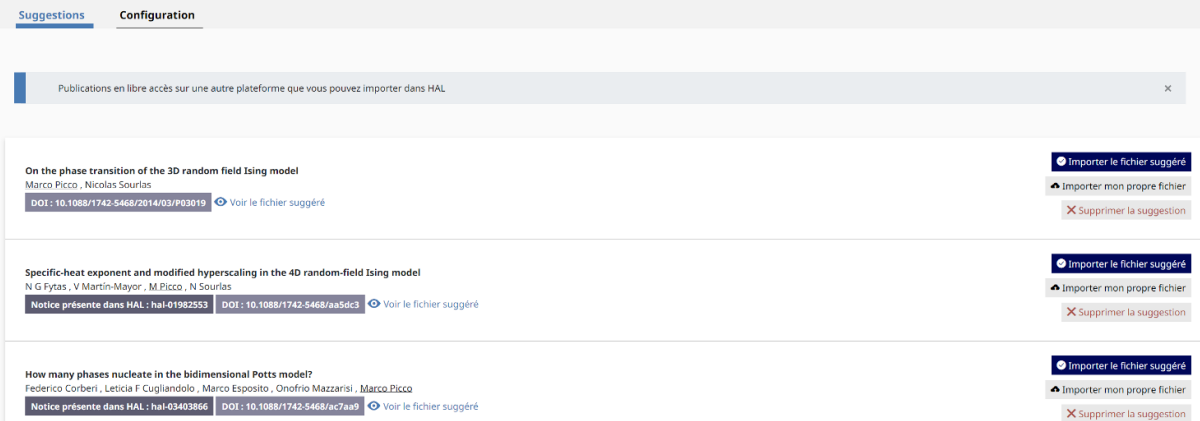

 En plus d'ajouter une notice à la base HAL, j'ai la possibilité de joindre un fichier texte de la publication. Celui-ci peut être proposé par l'outil, mais je peux également importer mon propre PDF si je l'ai en ma possession :

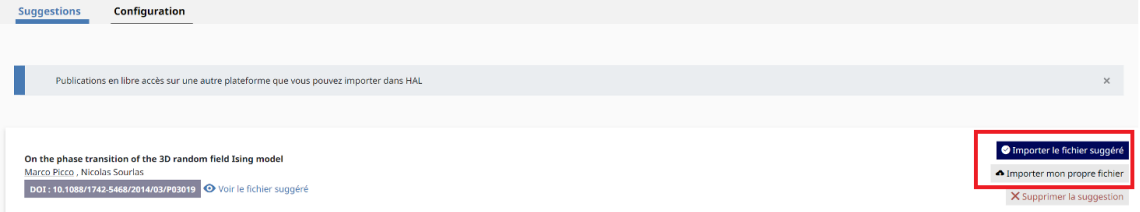

 Si la notice d'un article est présente sur HAL mais que le fichier texte de l'article n'est pas associé, l'outil de suggestion me l'indique par la mention "Notice présente dans HAL" (surligné en jaune).

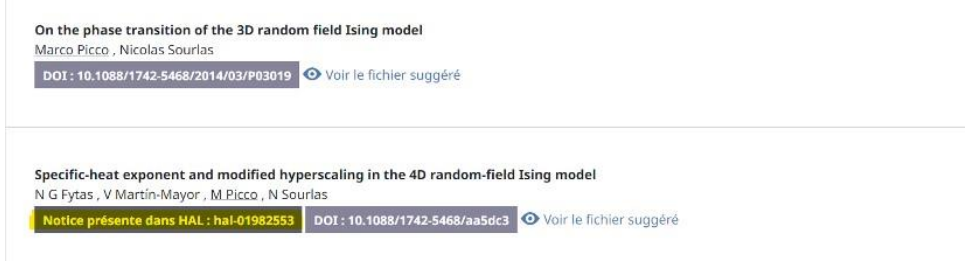

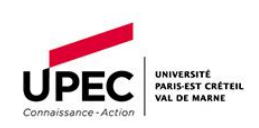

Pour trouver plus d'articles liés à mon identité de chercheur, je peux élargir la recherche. Pour cela, je me rends dans l'onglet "Configuration", à côté de "Suggestions" :

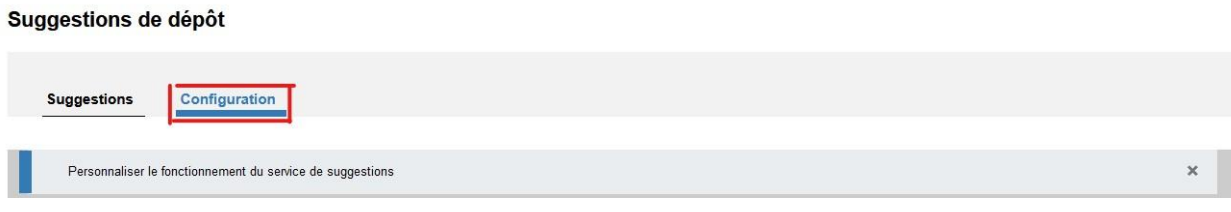

Dans cet onglet je peux modifier les critères de suggestion (nom, numéro ORCID, identifiants ou champs disciplinaires mentionnés). Je coche donc les différents filtres que je souhaite voir appliqués sur les prochaines suggestions :

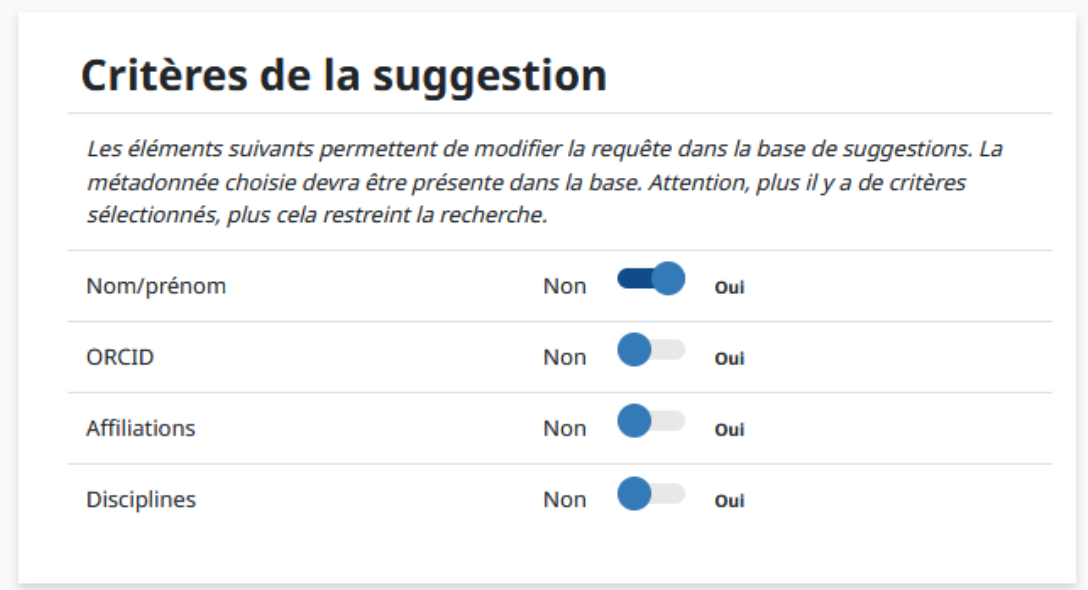

Note : Si mon identifiant ORCID a été créé récemment, il n'a probablement pas été lié aux publications que j'ai soumis avant cette création. Si tel est le cas, je peux exclure mon identifiant ORCID de la recherche : en effet, plus il y a de critères de suggestion, moins il y a de résultats, et si mes publications ne sont pas rattachées à mon identifiant ORCID, l'outil de suggestion a moins de chances de les retrouver. Si vous je n'ai pas de résultats suggérés, je peux tenter d'élargir la recherche en excluant d'avantage de critères de suggestion.

Pour recevoir des notifications lorsque l'outil a trouvé de nouveaux articles correspondant à mon identité de chercheur, j'active les notifications dans l'onglet "notifications" :

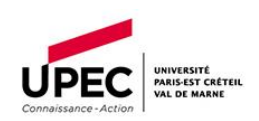

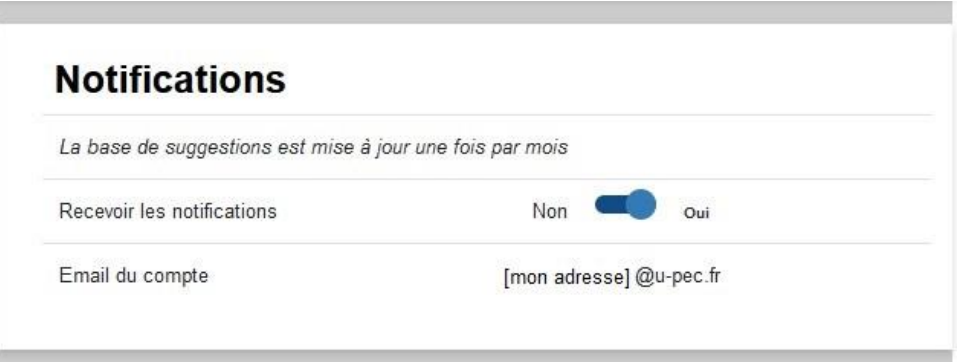

Les suggestions sont mises à jour tous les mois, ce qui signifie que je ne recevrai qu'une notification par mois.

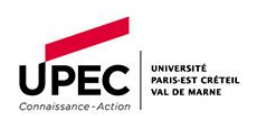